# **A manual for doctorate administration in Hora Est**

**Latest version:** June 2017

Author: Hanneke van Loon (registrar) Hanneke.vanloon@eur.nl **Hora Est:** Version 4.4.4 he 1

## **Introduction**

vens

Every PhD student who is taking a doctorate degree at the Erasmus University of Rotterdam will be registered in the web application of Hora Est. Depending on the relevant Faculty's preference, part of the data need to be entered by the PhD students themselves. Some faculties have chosen to continue to perform this administrative task themselves.

During the doctorate degree procedure three forms need to be completed and signed:

Form 1 is the form to request admission to doctoral studies;

Form 2 is the form for approval of the manuscript and proposed composition of the assessment Committee (the inner doctoral committee and the plenary doctoral committee including a specialist expert if applicable);

Form 3 is the form for the assessment's committee's decision regarding admission to the thesis defence.

This manual describes how PhD students and thesis supervisors (*promotors*) need to enter the necessary data for doctorate degree procedures.

Should you have any questions or comments about this manual then please contact Hanneke van Loon (E: hanneke[.vanloon@eur.nl](mailto:vanloon@eur.nl) T: 010-4081006) or Annemiek Teuben (E: annemiek[.teuben@eur.nl](mailto:teuben@eur.nl) T: 06-36246597).

# **General information about Hora Est**

*Tooltips* guides the users through the Hora Est programme (don't forget to switch off the pop-up blocker on your computer!) and the [FAQ sheet](http://www.uu.nl/cmfiles/moss/onderzoek/promoveren/FAQHoraEstNL.pdf) gives a number of additional tips and comments about the forms in the Hora Est programme.

The red asterisk indicates that a field is compulsory. If this field hasn't been completed then the data will not be saved and an error message will appear.

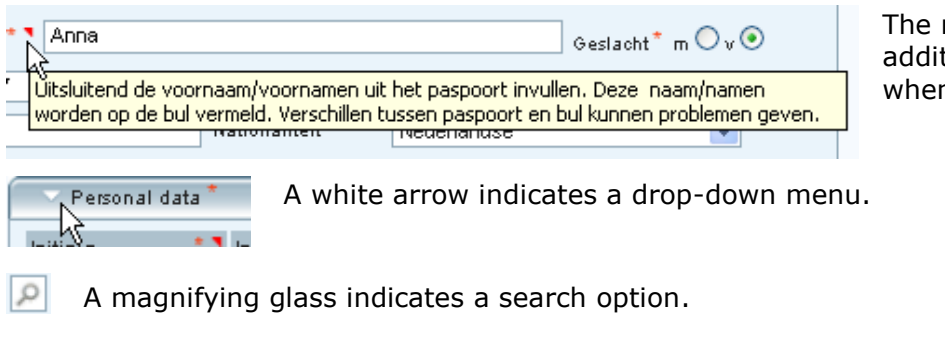

The red triangle indicates that additional information is available when you click on it.

hora est Welcome Prof.Dr. S.W.J. Lamberts [Tutor]

The name of the person who is logged on appears in the top bar.

Ing J.B.J.M. van Loon (A110000), id track: 1 Form 1 Form 2 Form 3 status 1 H S

The name of the PhD student appears in the bar below that.

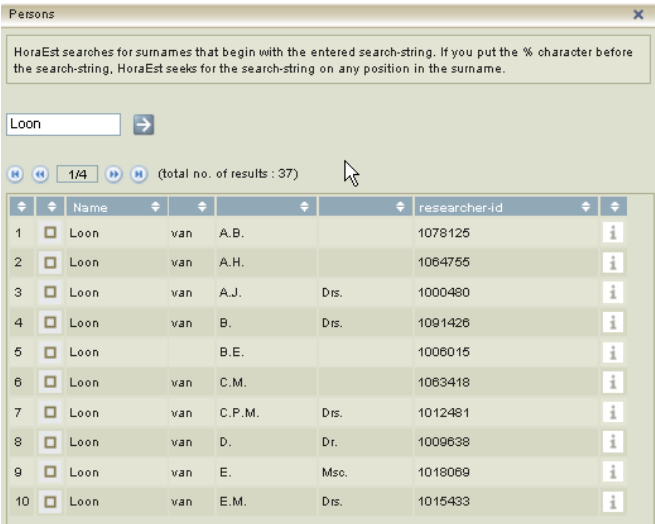

This is the result of a search command. If you add the % sign in front of the search string a wider search is done.

With the browse button (see red highlight) you can browse through all the results to select the right name.

# *Tip*

From form 2 onwards the printer also works as a 'save and approve' button.

Various roles have been defined within Hora Est each with their own competences.

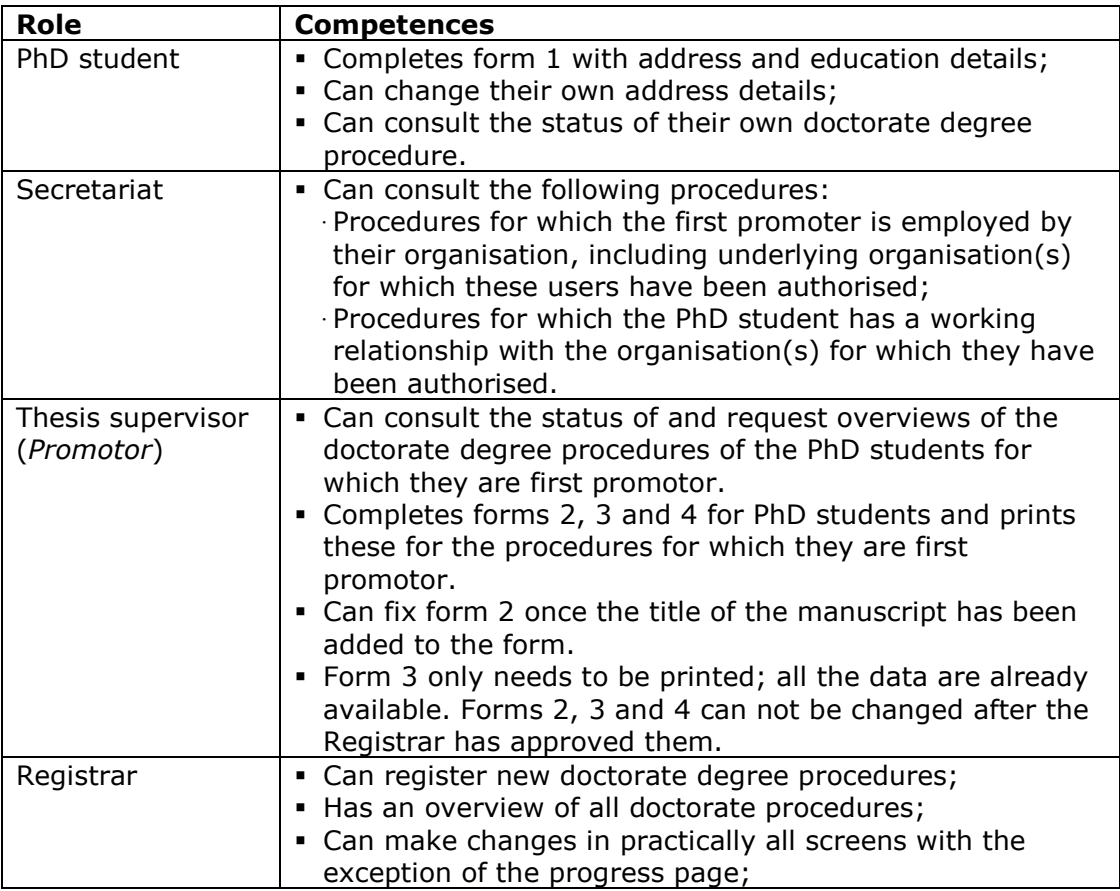

# **Request for Admission to Doctoral Studies (Form 1)**

#### *Time schedule*

Please register at the start of a doctor's degree or at least six months prior to the envisaged date of the graduation ceremony. Registering upon the start of a doctor's degree takes preference. This allows for the doctorate procedure to be better adhered to and for timely correction of any omissions in the educational background (Education Programmes).

### *Completing form 1*

Requesting admission to doctoral studies consists of the following steps:

- 1. Open Hora Est via the URL [http://metis.eur.nl/horaest/login.view.](http://metis.eur.nl/horaest/login.view)
- 2. Complete the name and address details as shown in figure 2;
- 3. Use the Next button at the bottom of form 1 to go to the next page;
- 4. Solve any errors or omissions if an error message appears, see figure 3;
- 5. Then indicate on the basis of which qualification admission to the doctorate procedure is requested. Please use the list of qualifications as in figure 5. If the selected qualification does not meet the requirements as stated in article 7.18 of the Higher Education and Scientific Research Act a separate admissions procedure needs to be followed. For more information see chapter 2, article 2.2. of the Doctoral Regulations;
- 6. Enter the data of the envisaged promotor(s) and any copromotor(s). See figure 6. If the envisaged promoter is employed by the EUR the data can be found using the  $\Box$  button:
- 7. Choose the dean of the promotor's Faculty or School. It is not compulsory to enter the data of the Head of Department. The data of the dean must be entered. Every dean has been included in a table so please select the most relevant dean.
- 8. Print the form and send the necessary papers including signatures to the department of *Universitaire Plechtigheden*. Admission to the doctorate procedure will be confirmed by email after the Dean has approved.

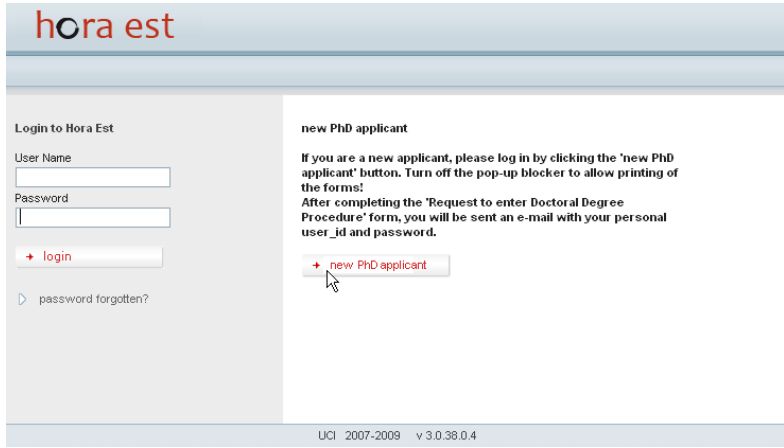

*Figure 1:* Log on screen of Hora Est

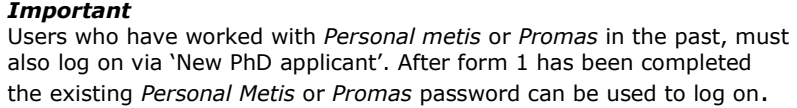

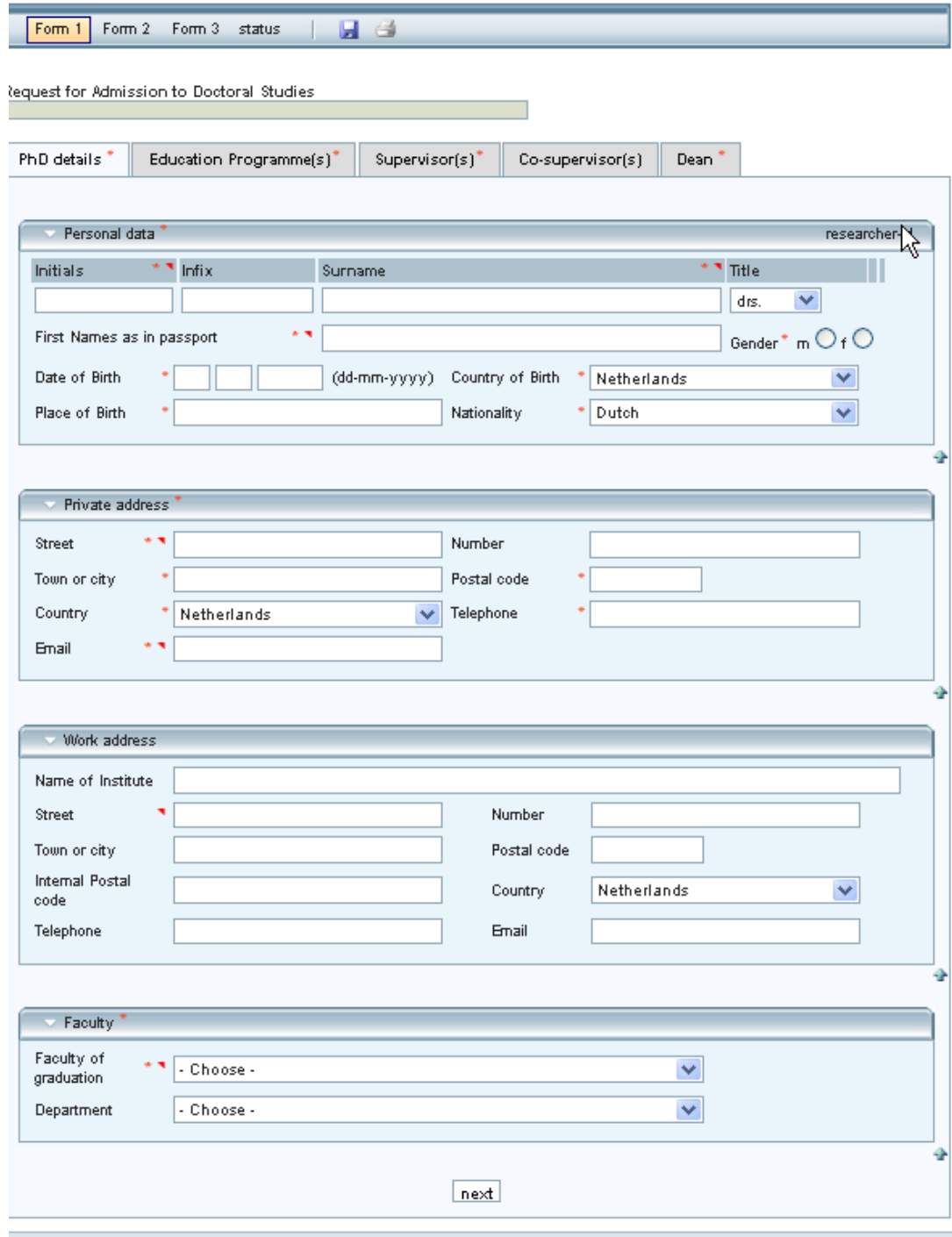

*Figure 2:* Form 1: Name and address details of the PhD student

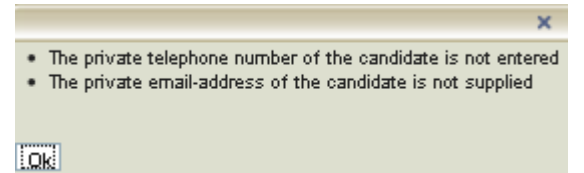

*Figure 3:* An example of the error messages when completing a form.

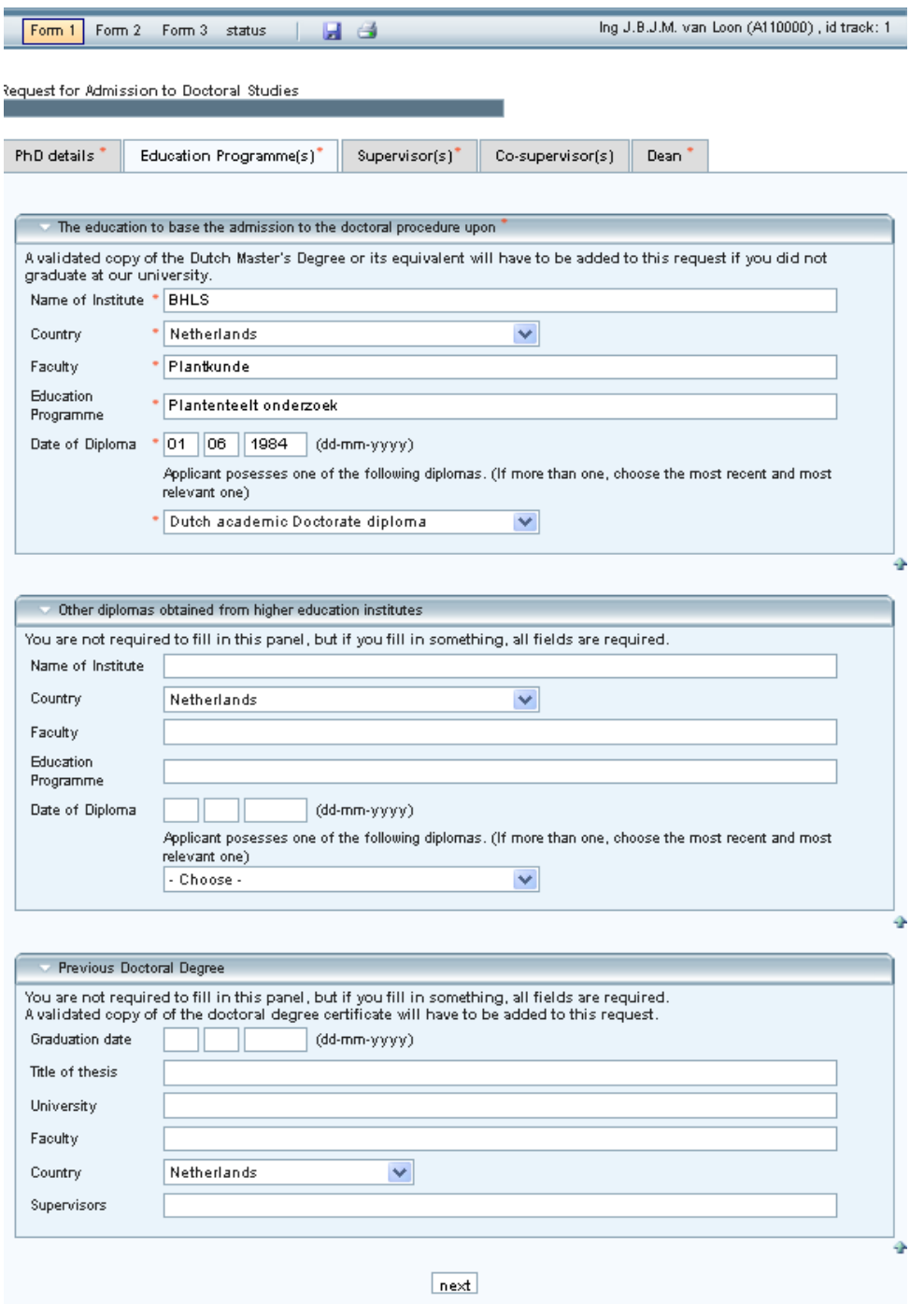

*Figure 4:* The page 'Education Programmes' on form 1 gives information about the PhD student's educational background.

Applicant posesses one of the following diplomas. (If more than one, choose the most recent and most relevant one)

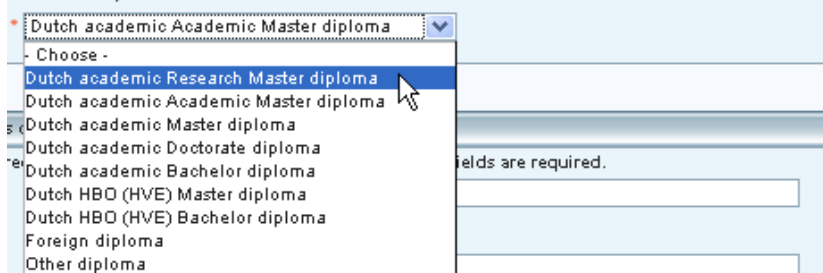

*Figure 5:* The page for Education Programmes on Form 1 including a list of qualifications to choose from.

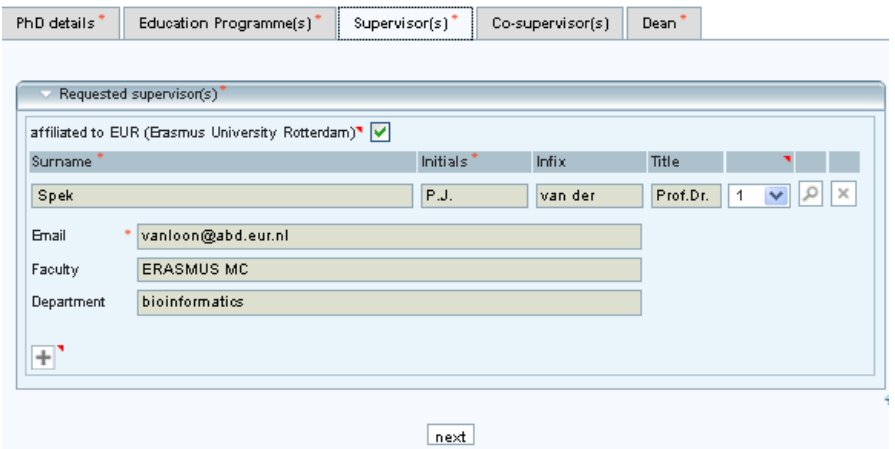

*Figure 6:* The page for Promotors on Form 1.

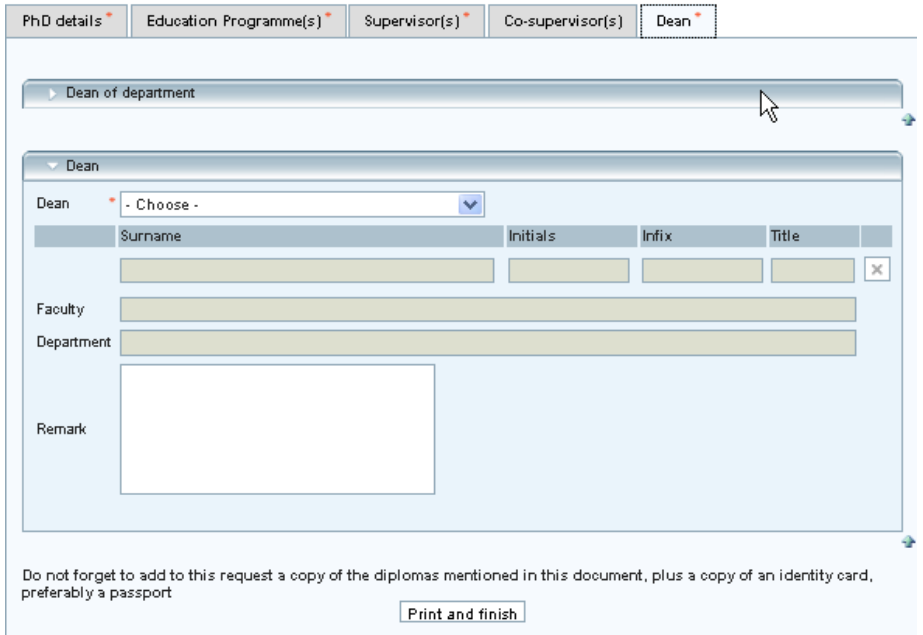

*Figure 7:* The page for the Dean on Form 1.

# *Tip*

The 'status' button in the toolbar at the top of the page (see figure 8) shows the stage of the doctoral degree procedure.

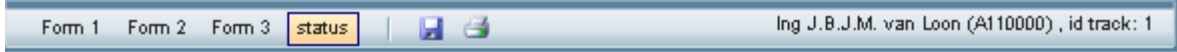

Status of Doct.Dg. Procedures

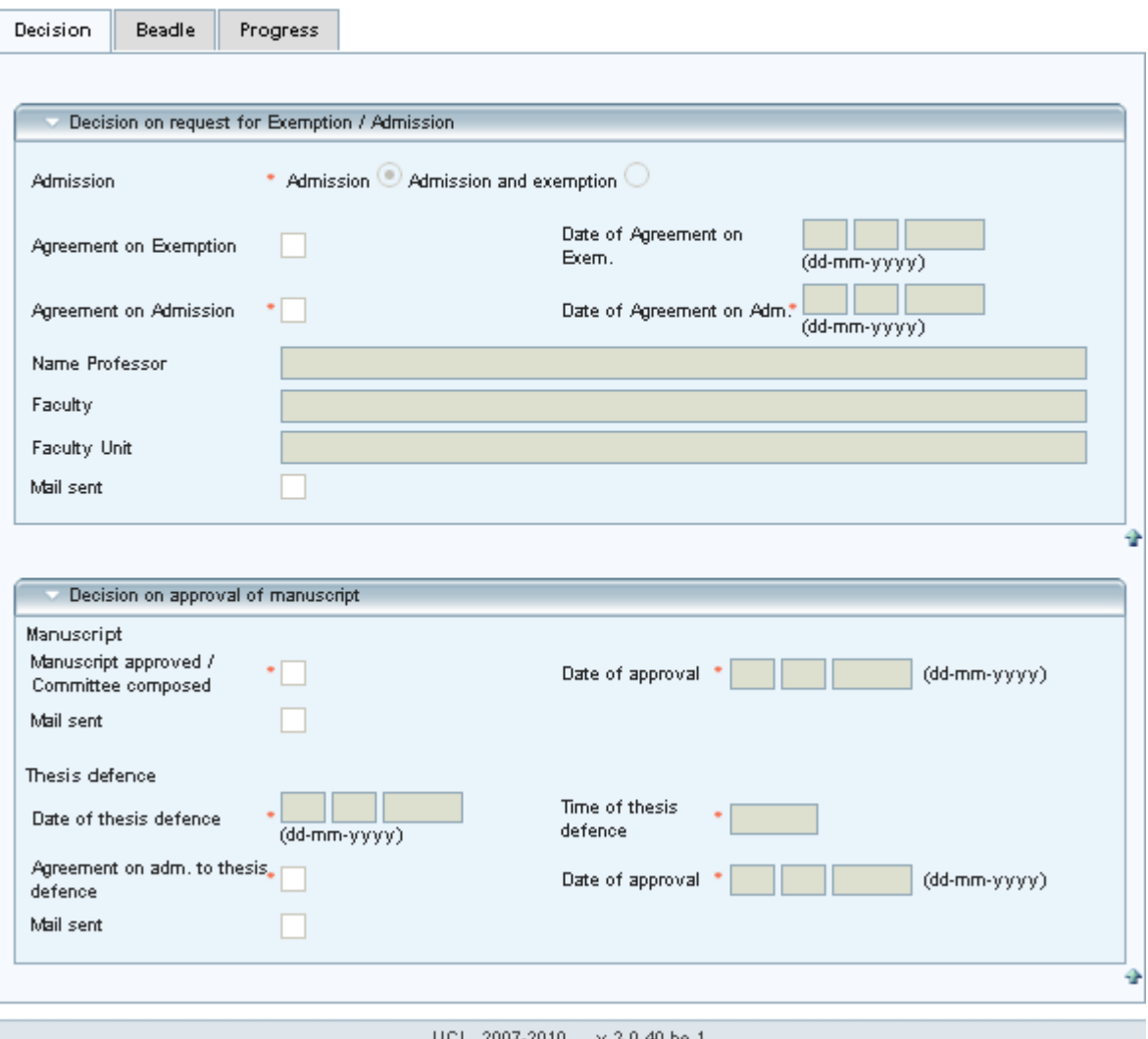

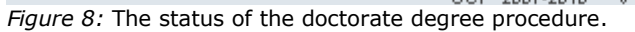

## **Approval of Manuscript and Proposed Composition of Assessment Committee (Form 2)**

## *Time schedule*

To be completed by the promoter at least five months prior to the envisaged date of the graduation ceremony.

### *Completing form 2*

Form 2 can not be completed until form 1 has been approved and confirmed.

Completing form 2 consists of the following steps (to be done by the promotor):

- 1. Enter the title of the manuscript (see figure 9);
- 2. Approve of the propositions by ticking the box;
- 3. Enter the members of the inner doctoral committee (Assessment Committee page) (see figure 10);
- 4. Enter the members of the plenary doctoral committee and any specialist experts (Opponents page) (see figure 11).If the aforementioned person is not a committee member but a specialist expert then this has to be indicated separately;
- 5. Check whether the promotors' and the dean's details are correct as shown in figures 12 and 13.

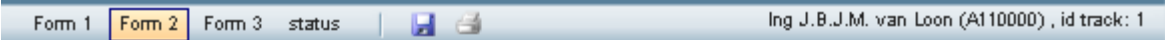

pproval of Manuscript and Proposed Composition of Assessment Committee

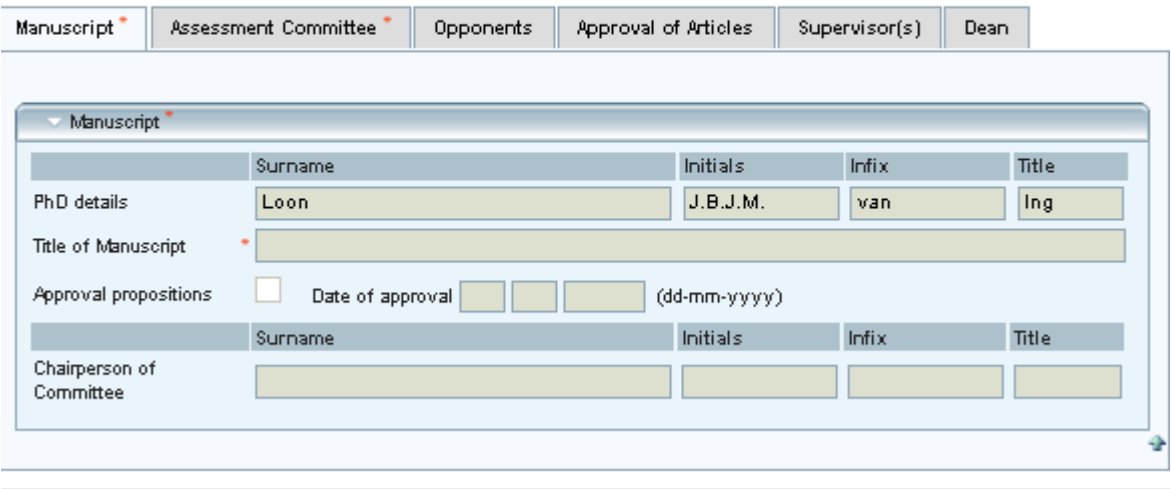

UCI 2007-2010 v 3.0.40.he.1 *Figure 9:* Form 2 can be completed once stage 1 has been fully completed. The inner doctoral committee consists of three members apart from the promotor(s). The secretary of the committee is mentioned first. A written and reasoned request for exemption must be submitted if the requirements of the doctoral regulations are not met.

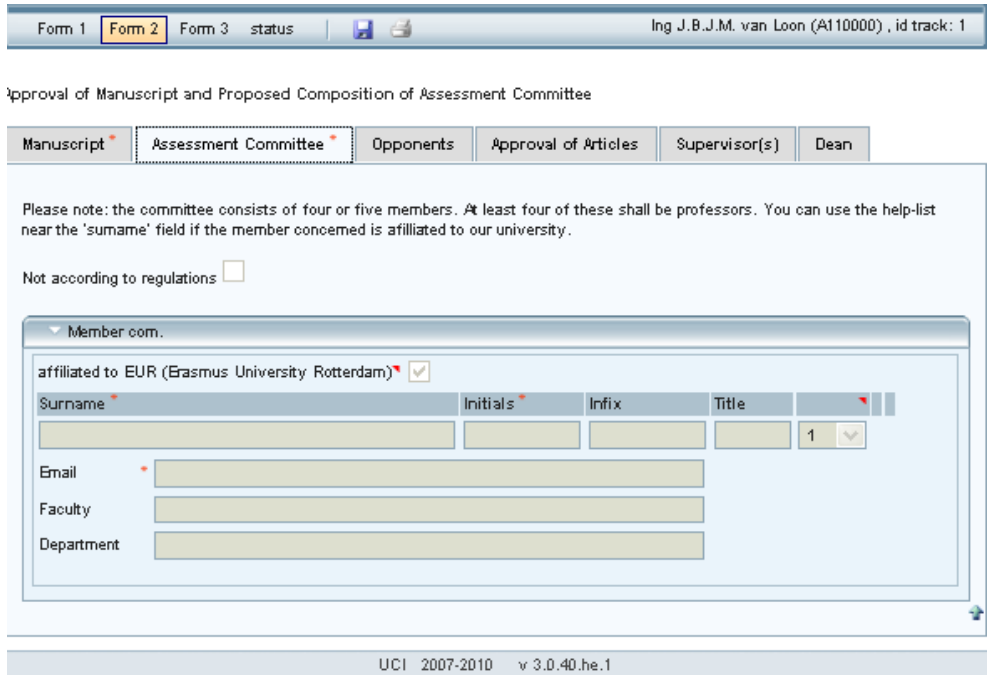

*Figure 10:* Proposed composition for the inner doctoral committee.

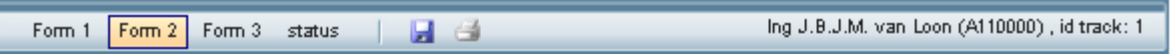

Ipproval of Manuscript and Proposed Composition of Assessment Committee

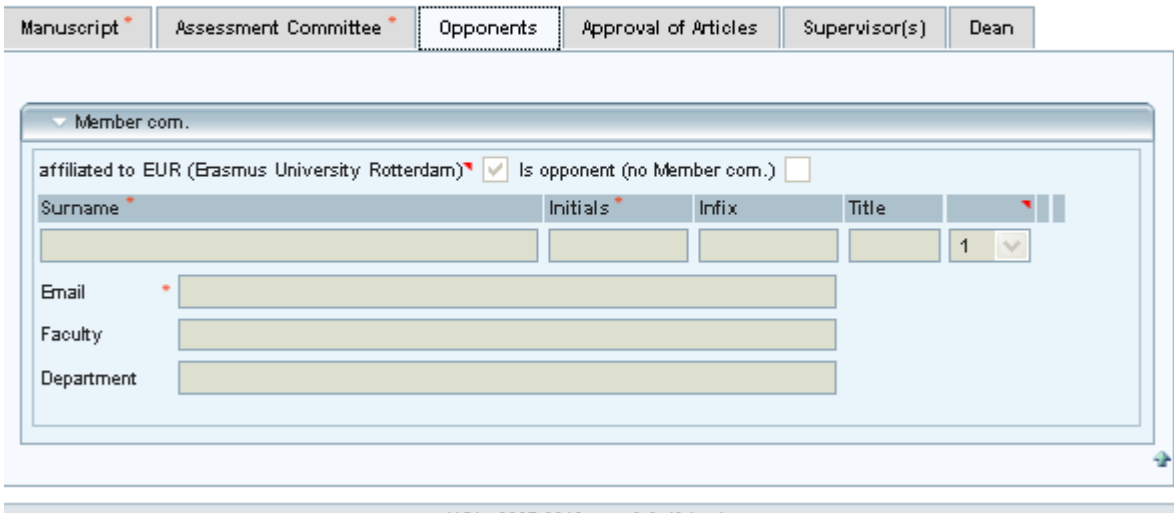

UCI 2007-2010 v 3.0.40.he.1

*Figure 11:* The members of the plenary doctoral committee are entered on the Opponents page. By ticking the box you can indicate wether the opponent is a member or a specialist expert.

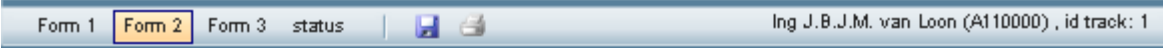

Approval of Manuscript and Proposed Composition of Assessment Committee

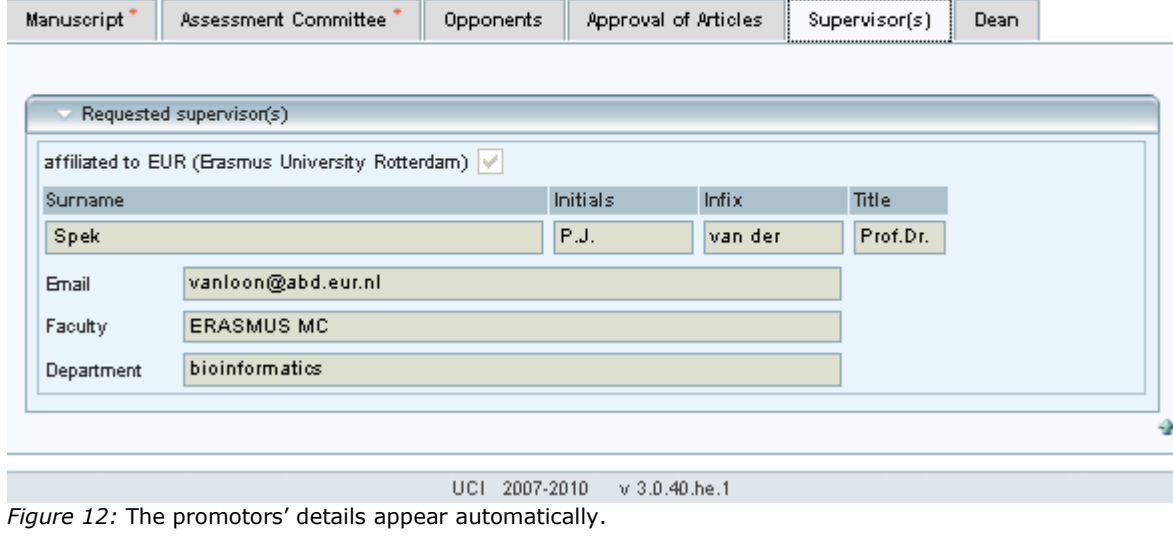

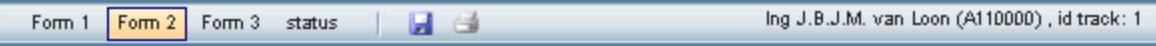

Approval of Manuscript and Proposed Composition of Assessment Committee

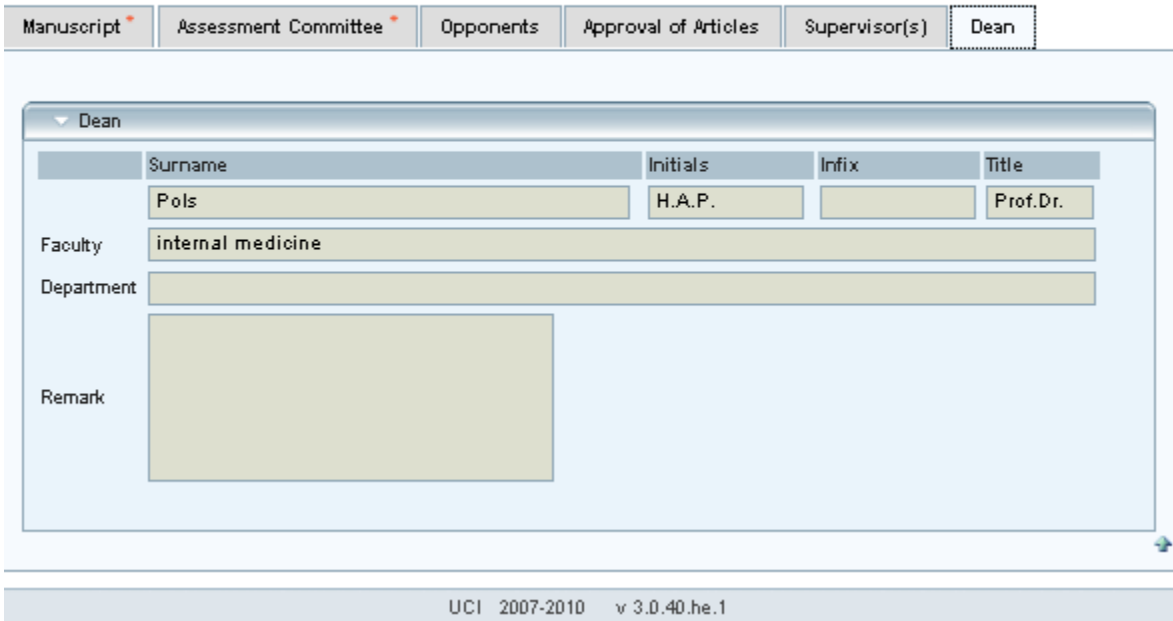

*Figure 13:* The Dean's data appear automatically.

## **Assessment Committee's Decision regarding Admission to the Thesis Defence (Form 3)**

#### *Time schedule*

To be completed by the Assessment Committee at least five months before the envisaged date of the graduation ceremony.

#### *Completing form 3*

Form 3 can not be completed until forms 1 and 2 have been approved and confirmed.

Completing form 3 (to be done by the promotor) consists of the following steps:

- 1. In form 3 the dissertation and the propositions are approved;
- 2. The secretary of the Assessment Committee needs to sign a copy of this printed form.

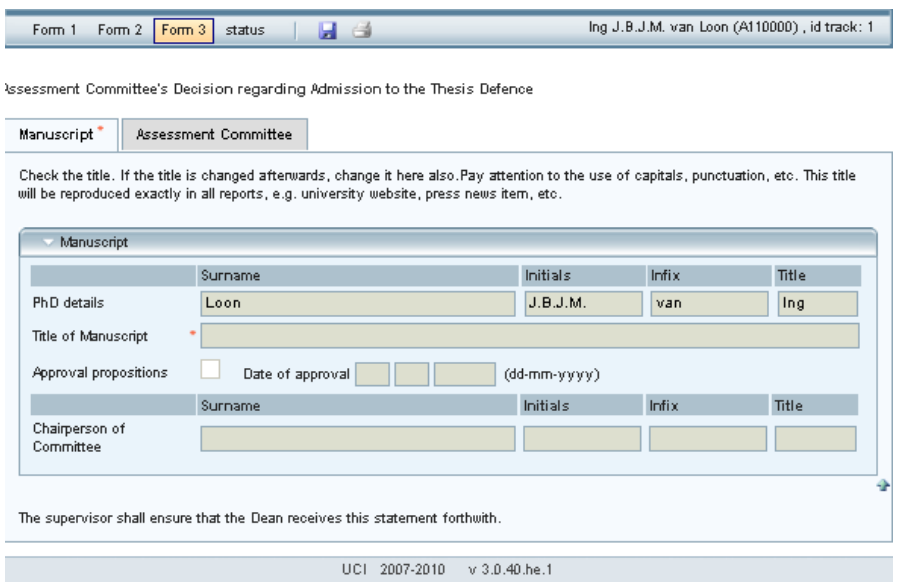

*Figure 14:* In form 3 the Assessment Committee approves the dissertation and the propositions.

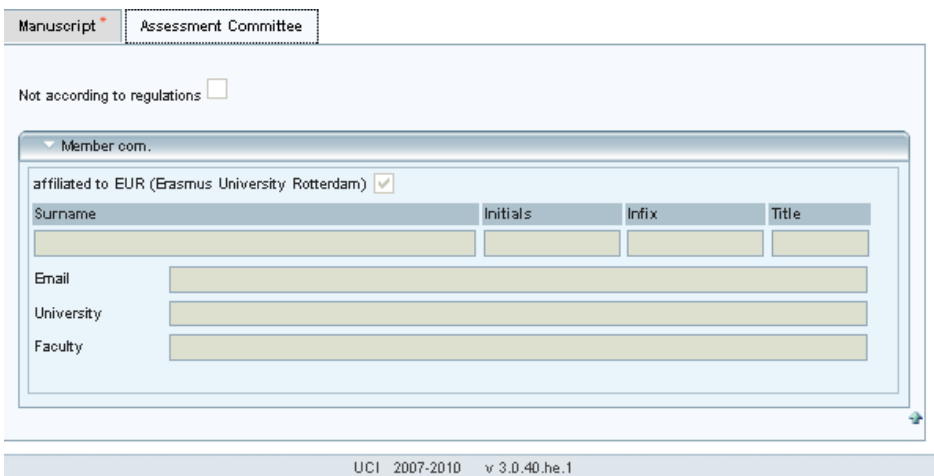

*Figure 15:* Form 3 offers the option to see the members of Inner Committee.